# Analyse fonctionnelle CHU de Nantes Amphi Stéphanie

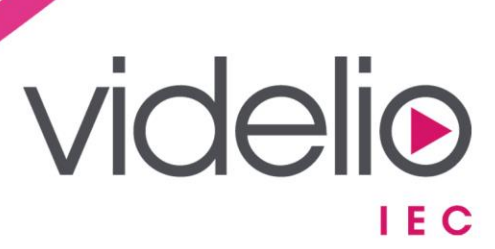

# Sommaire

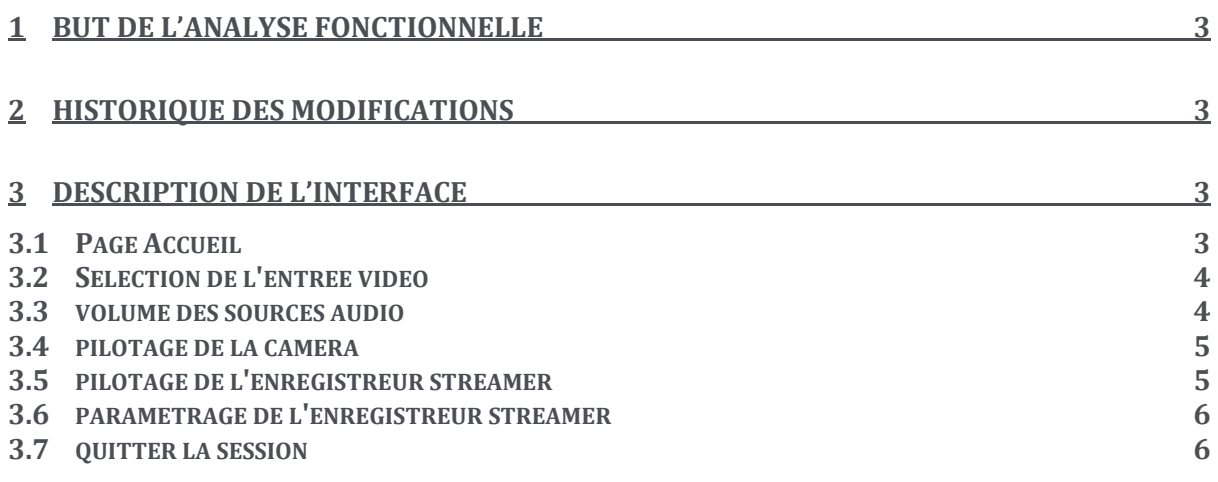

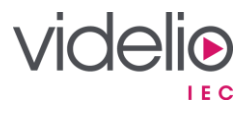

### **1 But de l'analyse fonctionnelle**

Ce document a pour but de présenter et d'expliciter à l'utilisateur l'Interface Homme-Machine (IHM) mis à sa disposition pour le pilotage de l'intégralité de son système audiovisuel. Afin de simplifier cette utilisation, des scénarios sont mis en place et décrits ci-dessous.

Ce document est essentiel pour la suite de l'installation, puis qu'il constitue la base de développement du programme. Toutes modifications pouvant être apportées suite à la validation de ce document, pourra faire l'objet d'une facturation supplémentaire.

## **2 Historique des modifications**

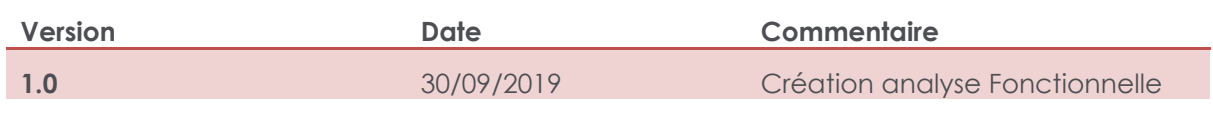

# **3 Description de l'interface**

#### **3.1 Page Accueil**

Cette page permet d'accueillir l'utilisateur sur la dalle tactile.

Pour débuter une session, l'utilisateur glisse son doigt pour démarrer un session.

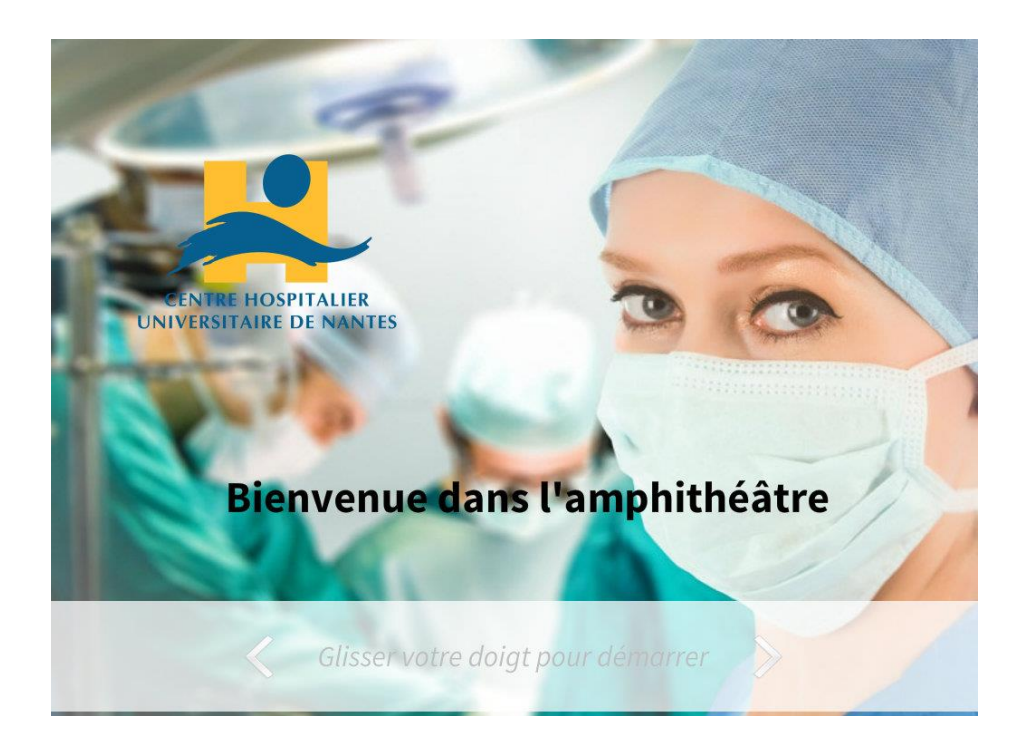

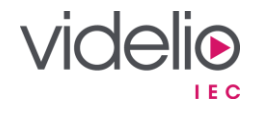

#### **3.2 Sélection de l'entrée VIDEO**

L'utilisateur valide l'entrée HDMI qu'il souhaite activer.

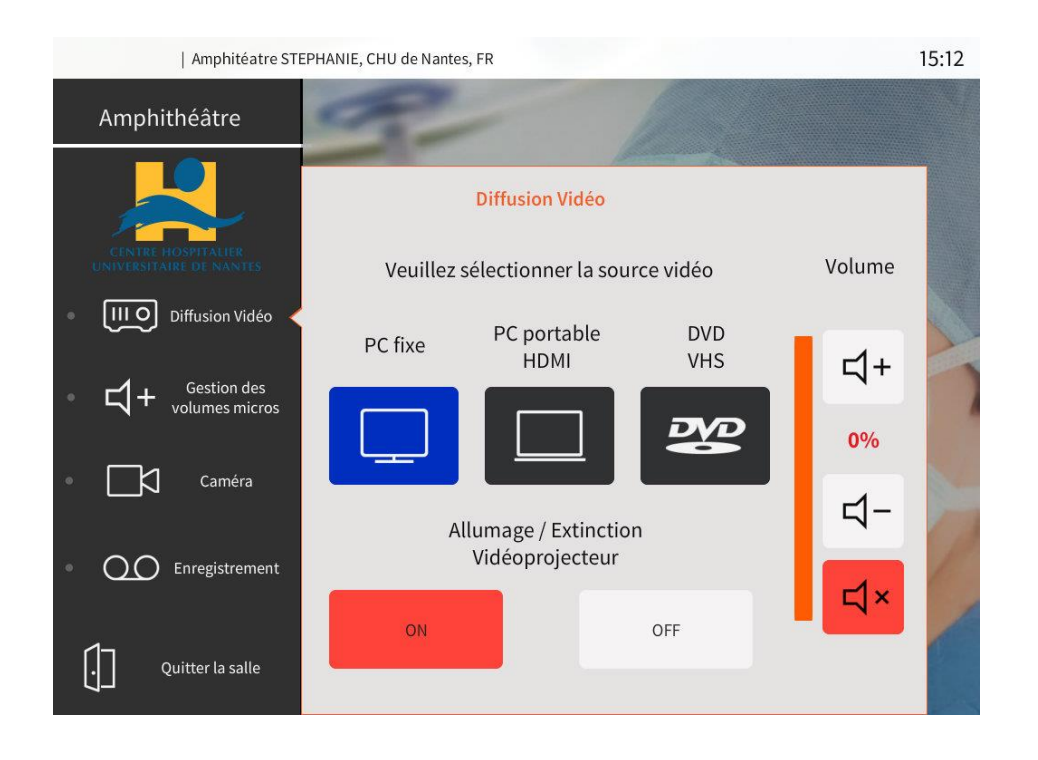

• Possibilité également de gérer le volume correspondant à la source vidéo.

#### **3.3 Volume des sources audio**

L'utilisateur règle le volume sonore des différentes sources audio.

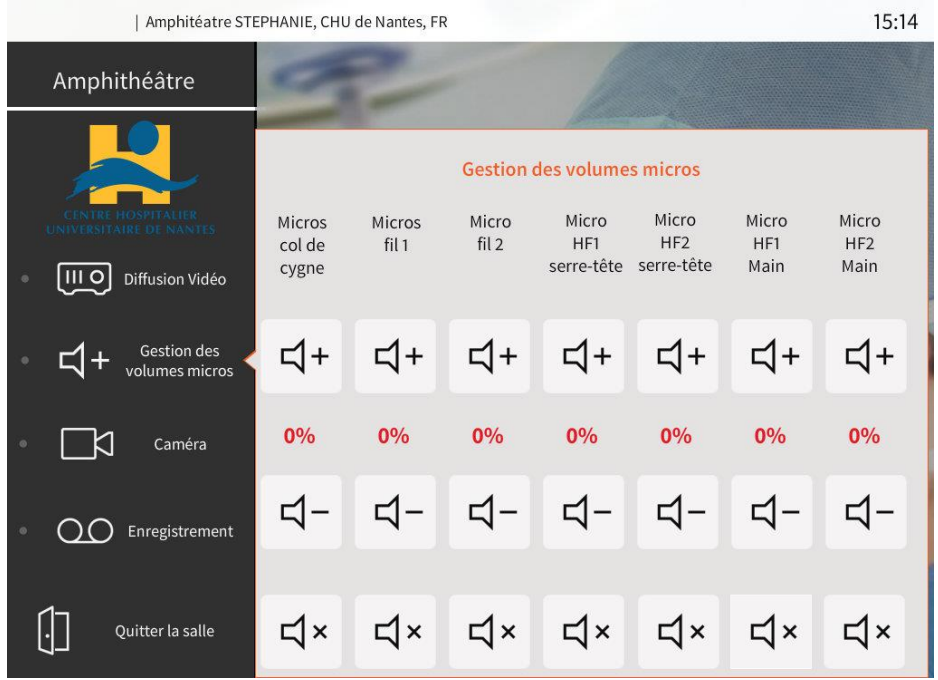

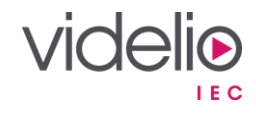

#### **3.4 Pilotage de la caméra**

L'utilisateur peut déplacer la caméra en utilisant des Pré-positions ou en manuel.

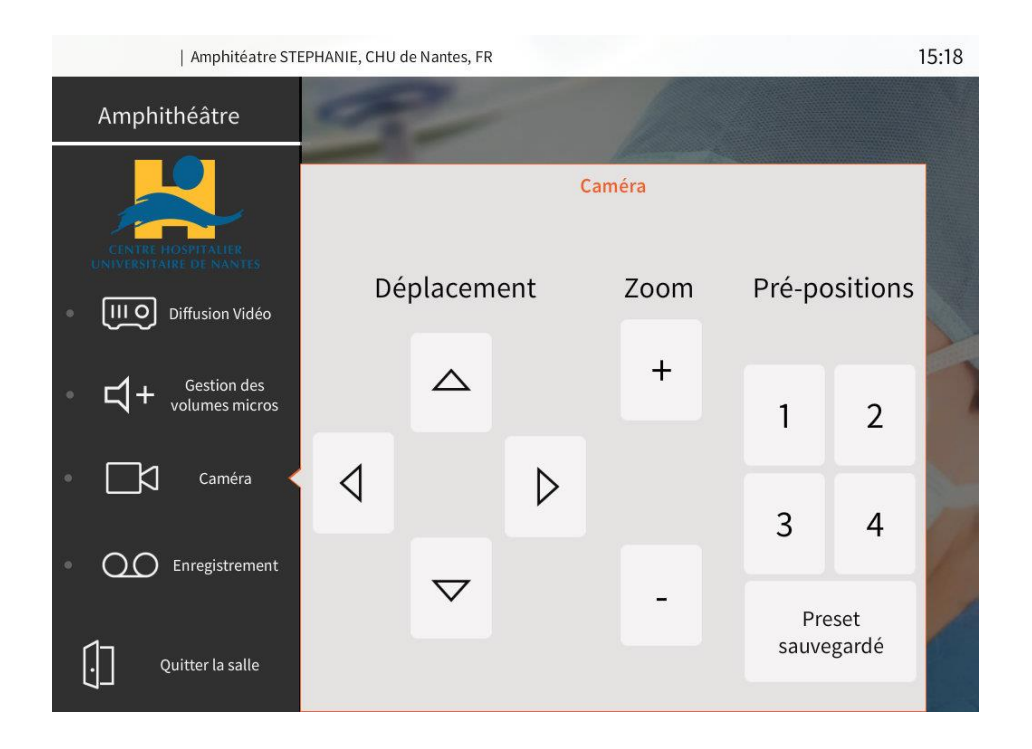

#### **3.5 Pilotage de l'enregistreur / streamer**

L'utilisateur peut à tout moment lancer ou stopper l'enregistreur.

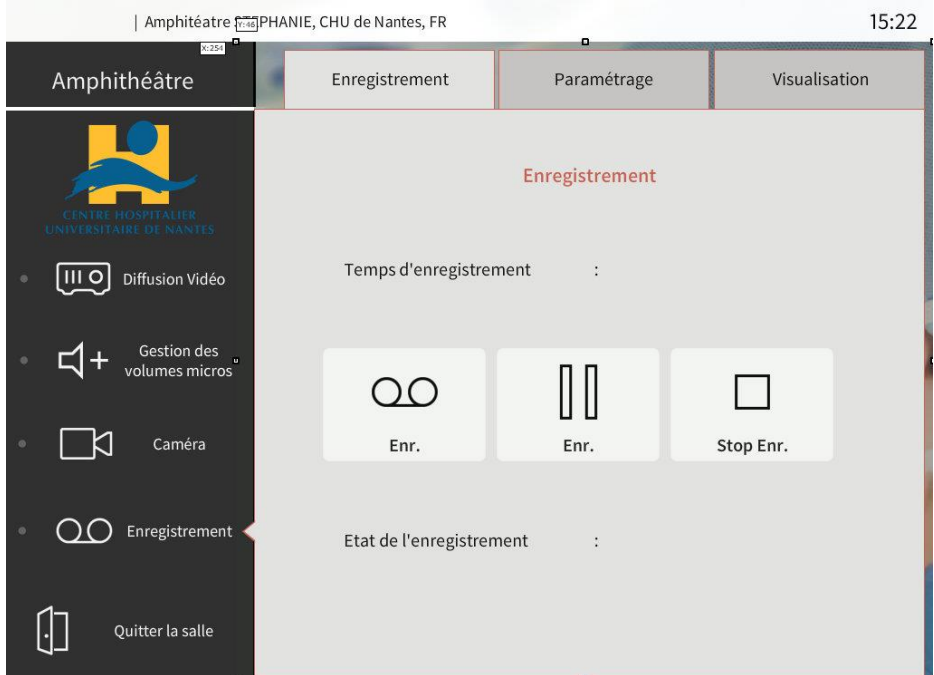

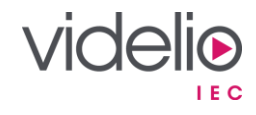

#### **3.6 Paramétrage de l'enregistreur / streamer**

L'utilisateur peut sélectionner les sources pour l'enregistreur.

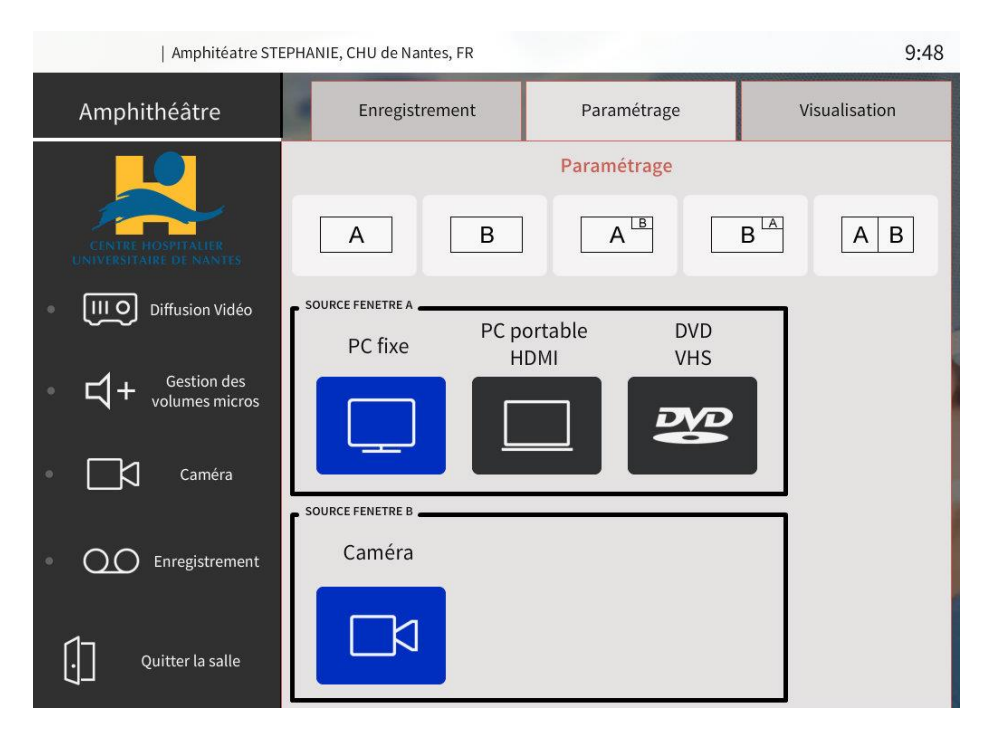

#### **3.7 Quitter la session**

L'utilisateur peut à tout moment quitter la salle. Si le choix est confirmé, le système s'éteint complètement.

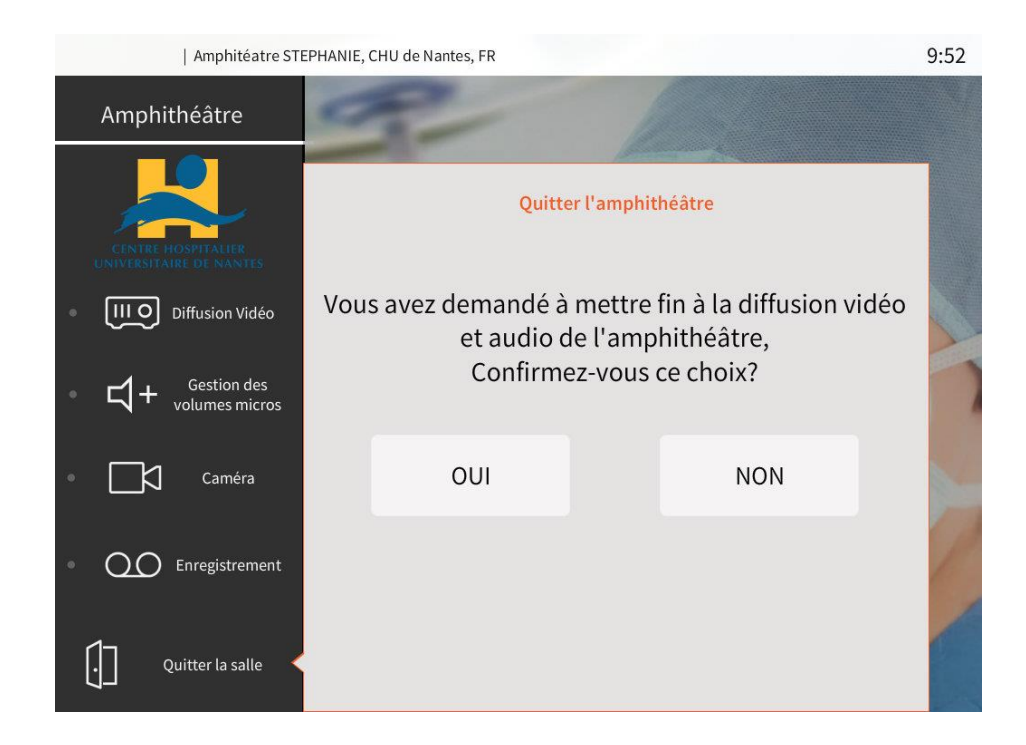

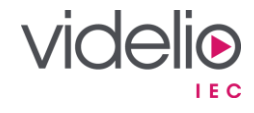